# **Phone & Messages Phone app interface**

The Phone app interface can look different depending on your device but it mostly functions in the same way.

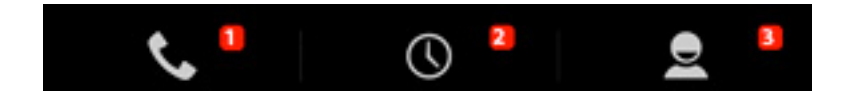

- **1. Dialer tab: allows you to dial numbers.**
- **2. History tab: allows to see incoming/outgoing calls.**
- **3. People tab: allows to see the list of contacts/favs**

 $\triangle$  Press a tab to select it.

**Keyboard tab**

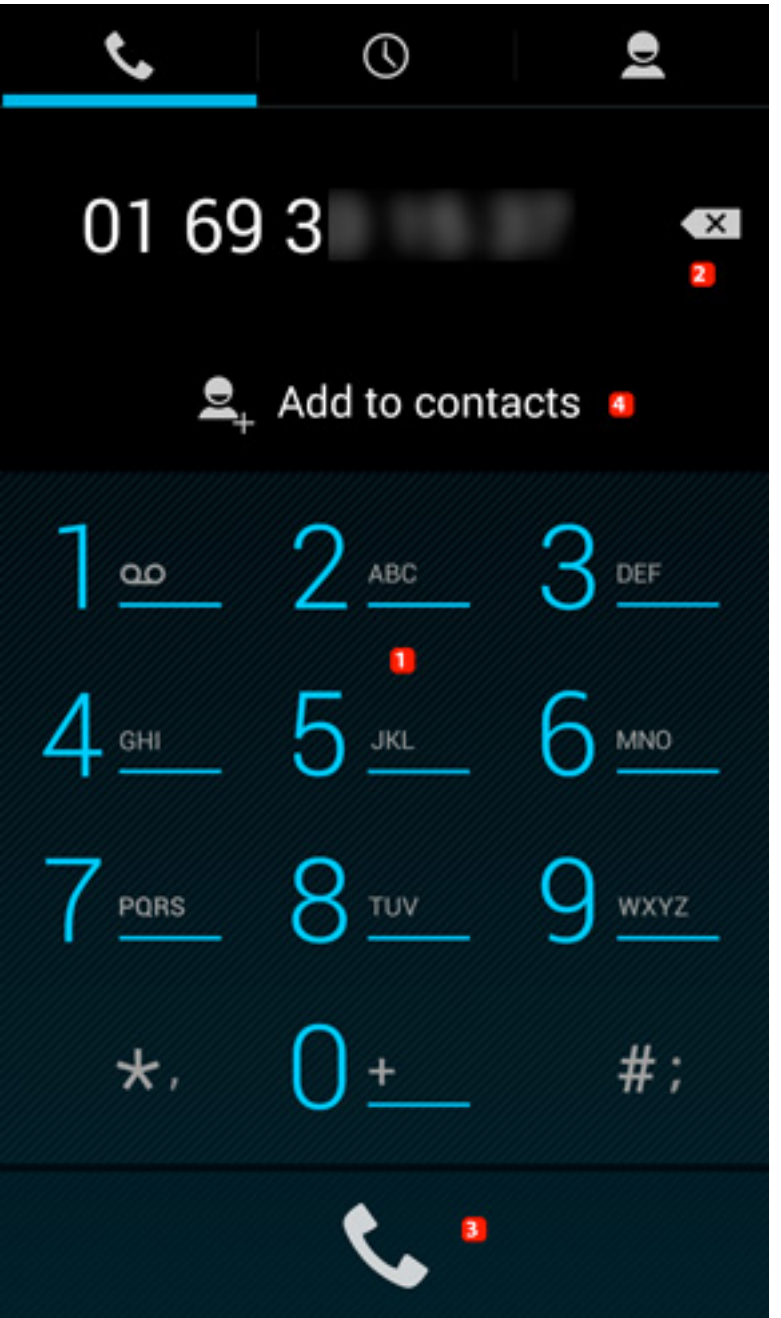

- **1. Keyboard allows you to dial numbers.**
- **2. Erase button to modify a wrong number.**
- **3. Call button to start a call once you have typed in the numbers.**
- **4. Add to contacts button to save a number.**

### **Phone & Messages History**

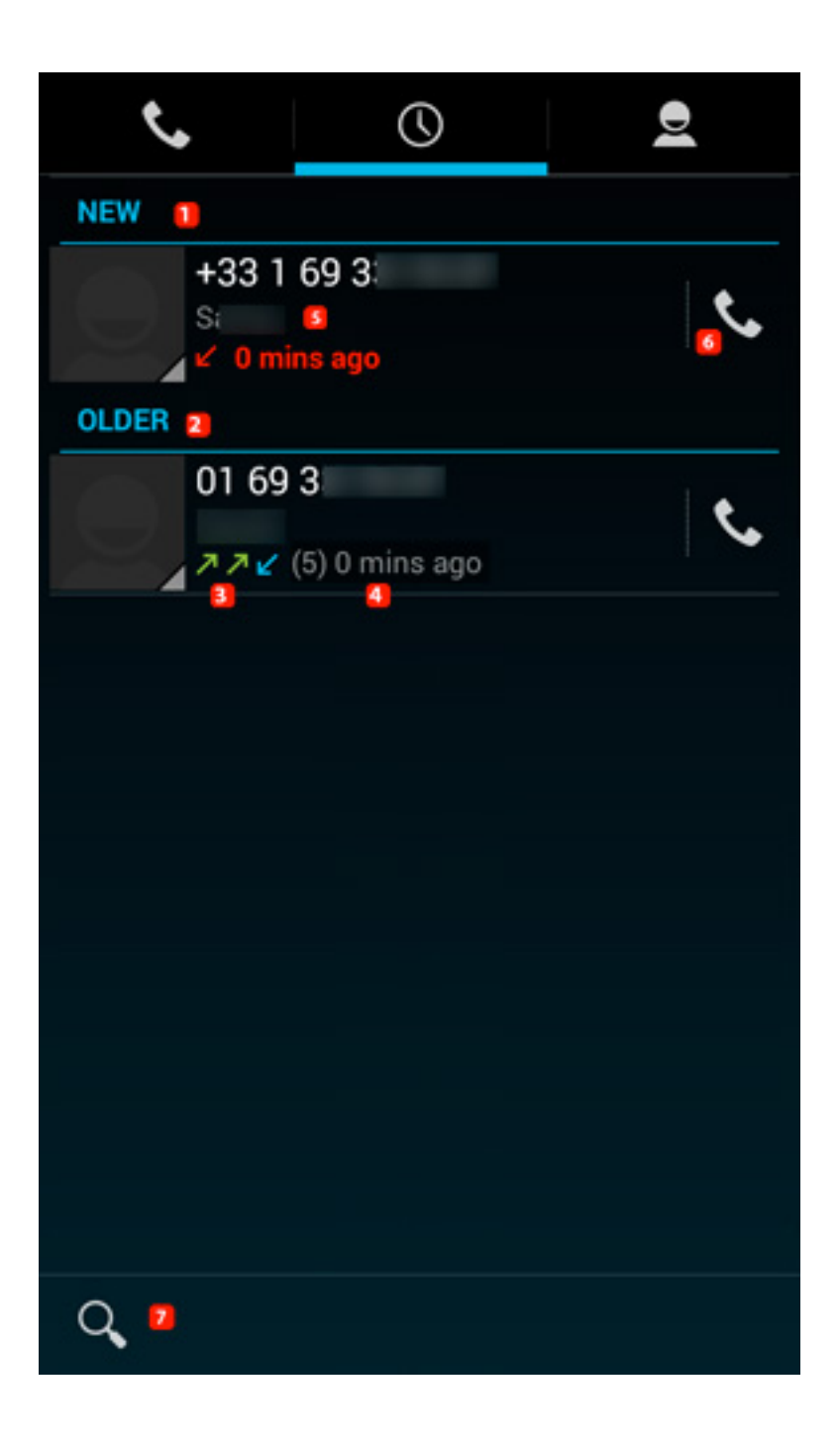

### **1. Recent activity**

**2. Past activity**

### **3. Type of activity (outgoing / incoming / missed calls). See below for the meanings**

Page 3 / 6 **(c) 2024 ARCHOS <noreply@archos.com> | 2024-07-03 07:14** [URL: http://faq.archos.com//index.php?action=artikel&cat=8&id=307&artlang=en](http://faq.archos.com//index.php?action=artikel&cat=8&id=307&artlang=en)

### **4. Activity details: last call and number of calls**

- **5. In case of unknown call, a location is provided**
- **6. Call back button**
- **7. Search button**
- $\mathbf{\angle}$  Missed calls
- $\mathbb Z$  Received calls
- **Z** Outgoing calls

If the number is saved in your contacts, the saved information will be displayed.

When selecting the number (section 5 in the schema above), the activity details are displayed.

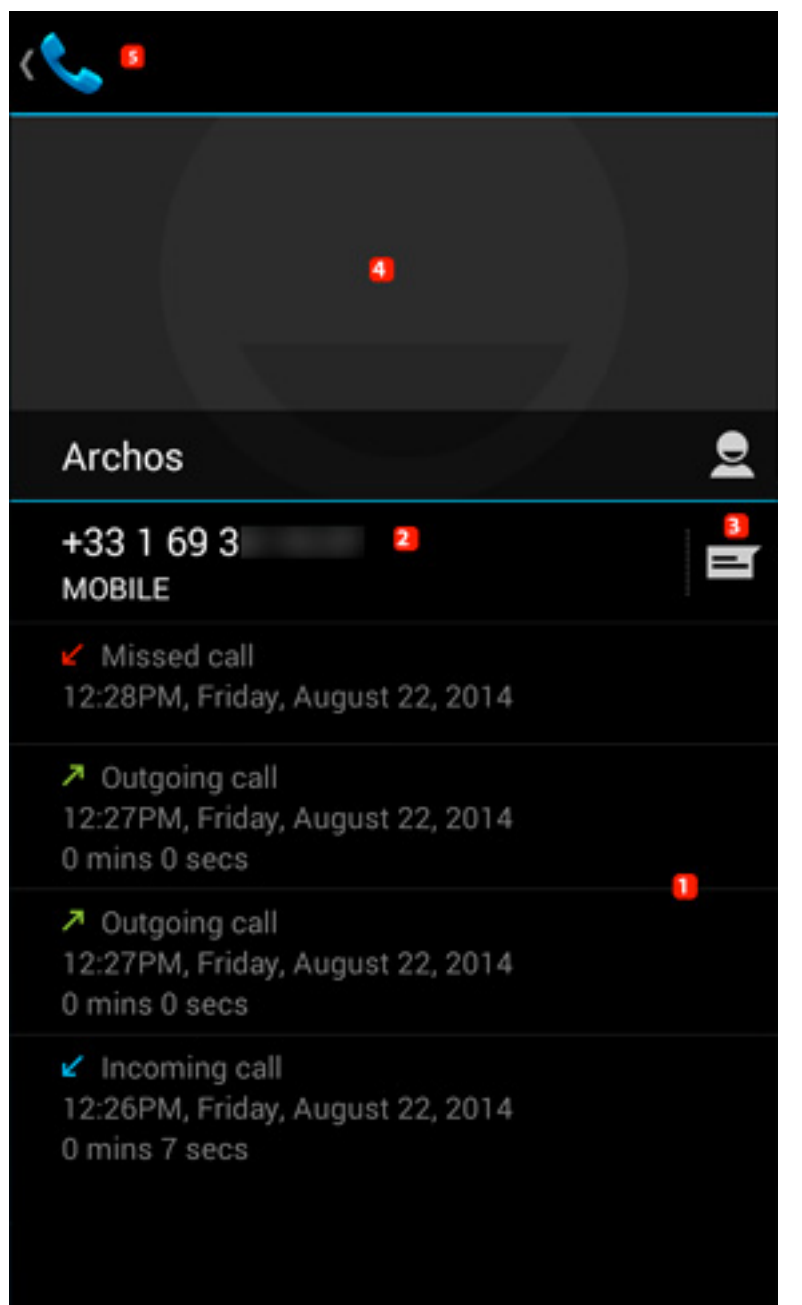

**1. Details about the number: outgoing / recieved / missed, duration and date**

### **2. Call back**

**3. Send SMS**

### **4. Add to contacts or see contact profile**

#### **5. Go back to general history**

Page 5 / 6 **(c) 2024 ARCHOS <noreply@archos.com> | 2024-07-03 07:14** [URL: http://faq.archos.com//index.php?action=artikel&cat=8&id=307&artlang=en](http://faq.archos.com//index.php?action=artikel&cat=8&id=307&artlang=en)

Unique solution ID: #1491 Author: Admin FAQ Last update: 2014-10-30 16:03

> Page 6 / 6 **(c) 2024 ARCHOS <noreply@archos.com> | 2024-07-03 07:14** [URL: http://faq.archos.com//index.php?action=artikel&cat=8&id=307&artlang=en](http://faq.archos.com//index.php?action=artikel&cat=8&id=307&artlang=en)